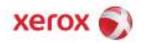

# **Patch Installation Instructions**

#### **EPC DFE SPAR Team**

| Product(s):                                    | Date:  |
|------------------------------------------------|--------|
| Mac OSX 10.7 Driver for the Fiery Color Server | 2/2012 |
| Title:                                         | Page:  |
| Installation Instructions                      | 1 of 1 |

## **Purpose**

This software Driver software is being provided for Mac OSX 10.7 customers.

In the event of  $\alpha$  system reinstall this software should be reapplied.

### **Kit Contents**

Qty. Description

1 Patch Installation Instructions

# **Prerequisites**

 Previous working knowledge with the Fiery Color Server.

### **Installation Instructions**

**NOTE**: The customer or a member of the Xerox Service Team may install this software.

- 1. Please use the Fiery Printer Delete Utility provided on the User CD to uninstall the previously installed fiery drive
- **\_\_\_ 2.** Decompress Fiery mac driver.dmg file on the desktop.
- **\_\_ 3.** Select User Software folder and double click on the Fiery Driver installer.
- **4.** Follow the instructions in the wizard and complete the installation.
- \_\_\_ **5.** Navigate through System Preference and install the printer

## • Note: The new apple driver has modifications:

- The "Click here to access Fiery Utilities" link in the About tab, which launches Fiery Web Tools, has been removed.
- The "Import All" and "Export All" presets features from Preset > Manage Local Presets has been removed.
- The "Bonjour > Configure" button in the Quick Access tab has been removed. The IP address of the server will automatically appear if it can be resolved correctly or the user has the option of manually entering a server IP address for Two-Way Communication
- The "Preview Master" function in the VDP tab has been removed.

- The "Preview Master" feature in Enable Enhanced FreeForm -> Define Mapping has been removed (product specific).
- IPP printing on Mac OS 10.7: While adding a printer on Mac OS 10.7, if the 'Internet Printing Protocol' is selected and the queue is set to 'Hold', the jobs will not reach the Fiery. This is due to both a 10.7 limitation and to new changes required on the Fiery server.
- While the driver establishes communication with the server, the queries are listed as a job in the 'print queue' UI on the client Mac. These queries are not real jobs and will disappear from the 'print queue' UI once the query is completed. Apple has acknowledged this to be a bug.
- If an older Mac OS version 10.6.x is upgraded to Mac OS version 10.7.x on the same client Mac, it is required to remove the previous installation of the driver using the Fiery Software Uninstaller (shipped with the DMG) and reinstall the driver. This new driver will print with all EFI-supported applications on Mac OS 10.7.